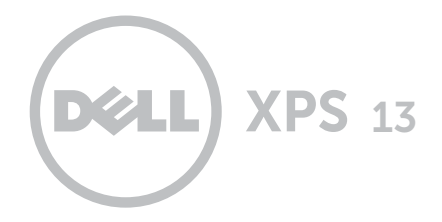

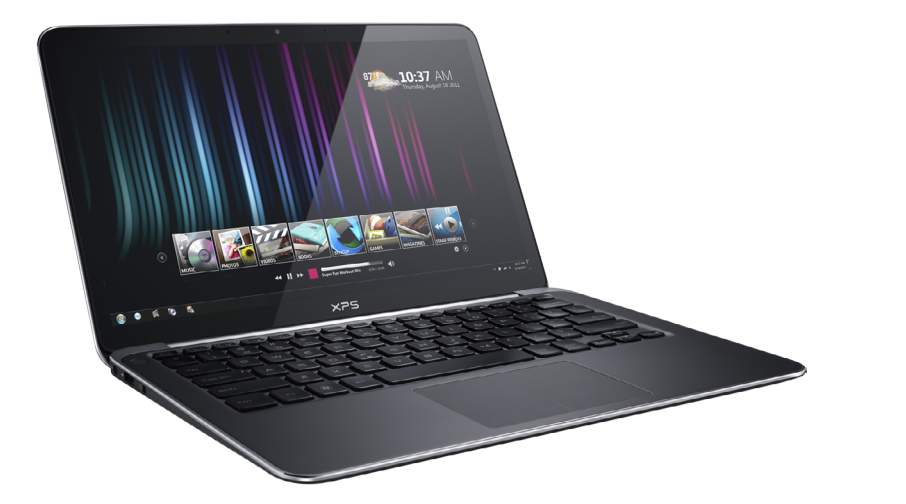

## [Affichages](#page-1-0)

## [Spécifications](#page-6-0)

Copyright © 2012–2014 Dell Inc. Tous droits réservés. Ce produit est protégé par les lois des États-Unis et les droits internationaux de copyright et de propriété intellectuelle. Delle et le logo Dell sont des marques commerciales de Dell Inc. aux États-Unis et/ou dans d'autres juridictions. Toutes les autres marques et noms mentionnés dans la présente peuvent être des marques commerciales de leurs sociétés respectives.

2014 - 01 Rév. A01 Modèle réglementaire : P29G | Type : P29G002 Modèle de l'ordinateur : XPS L322X

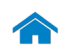

<span id="page-1-0"></span>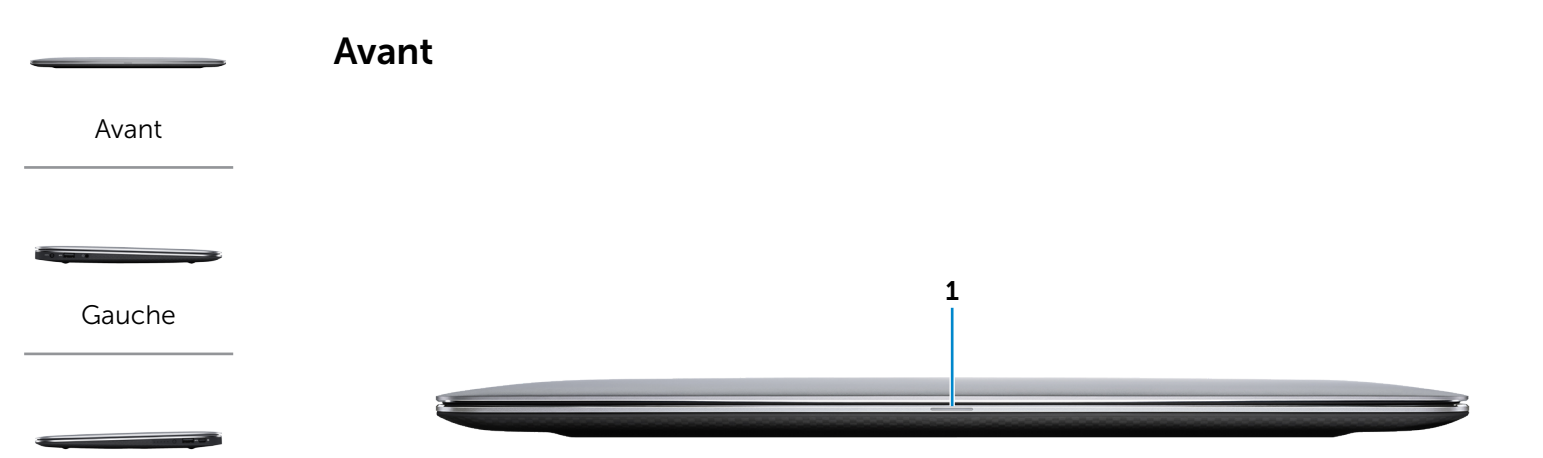

[Droite](#page-3-0)

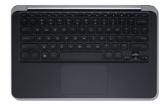

[Base](#page-4-0)

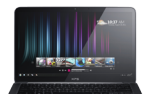

[Ecran](#page-5-0)

#### 1 Voyant d'état de la batterie‑ et de l'alimentation

Indique l'état de l'alimentation et de la batterie de l'ordinateur.

Blanc fixe :

- • L'ordinateur est connecté à l'adaptateur secteur et la batterie est complètement chargée.
- • L'ordinateur fonctionne sur la batterie et la batterie a plus de 5 % de charge.

Blanc clignotant : l'ordinateur fonctionne sur la batterie et il est en mode attente.

Orange fixe :

- • L'ordinateur est connecté à l'adaptateur secteur et la batterie est en cours de chargement.
- • L'ordinateur est connecté à l'adaptateur secteur et il est en mode veille ou en veille prolongée.

Orange clignotant : l'ordinateur fonctionne sur la batterie et la batterie a moins de 5 % de charge.

Arrêt : l'ordinateur est arrêté, en mode veille ou en veille prolongée, et la batterie est en cours de chargement.

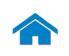

<span id="page-2-0"></span>Gauche

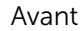

[Gauche](#page-2-0)

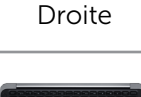

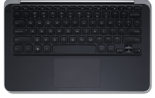

[Base](#page-4-0)

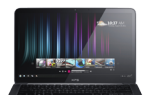

[Ecran](#page-5-0)

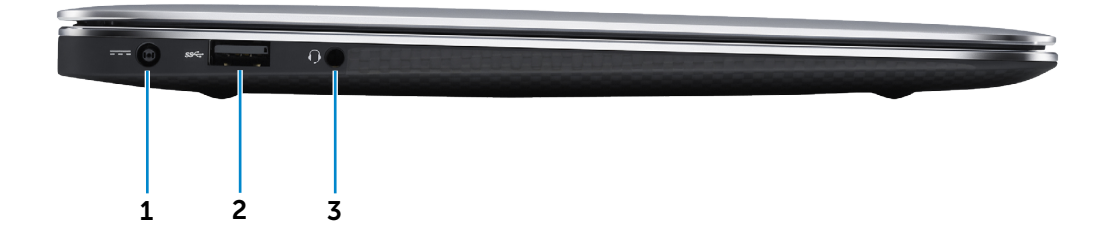

#### 1 Port de l'adaptateur secteur

Sert à brancher un adaptateur secteur pour alimenter l'ordinateur en courant électrique et recharger la batterie.

#### 2 Port USB 3.0 avec PowerShare

Sert à connecter des périphériques (périphériques de stockage, imprimantes, etc.). Assure des débits de transfert de données pouvant aller jusqu'à 5 Gbit/s.

PowerShare permet de recharger les périphériques USB même lorsque l'ordinateur est hors tension.

**REMARQUE :** si votre ordinateur est éteint ou en veille prolongée, pour recharger vos périphériques, vous devez connecter l'adaptateur secteur à l'aide du port PowerShare. Vous devez activer cette fonctionnalité dans la configuration du système.

**REMARQUE :** certains périphériques USB ne se rechargent pas quand l'ordinateur est éteint ou en mode de veille. Dans ce cas, mettez l'ordinateur sous tension pour charger le périphérique.

#### 3 Port pour casque

Permet de connecter un casque, un microphone ou un combiné casque/micro.

<span id="page-3-0"></span>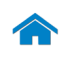

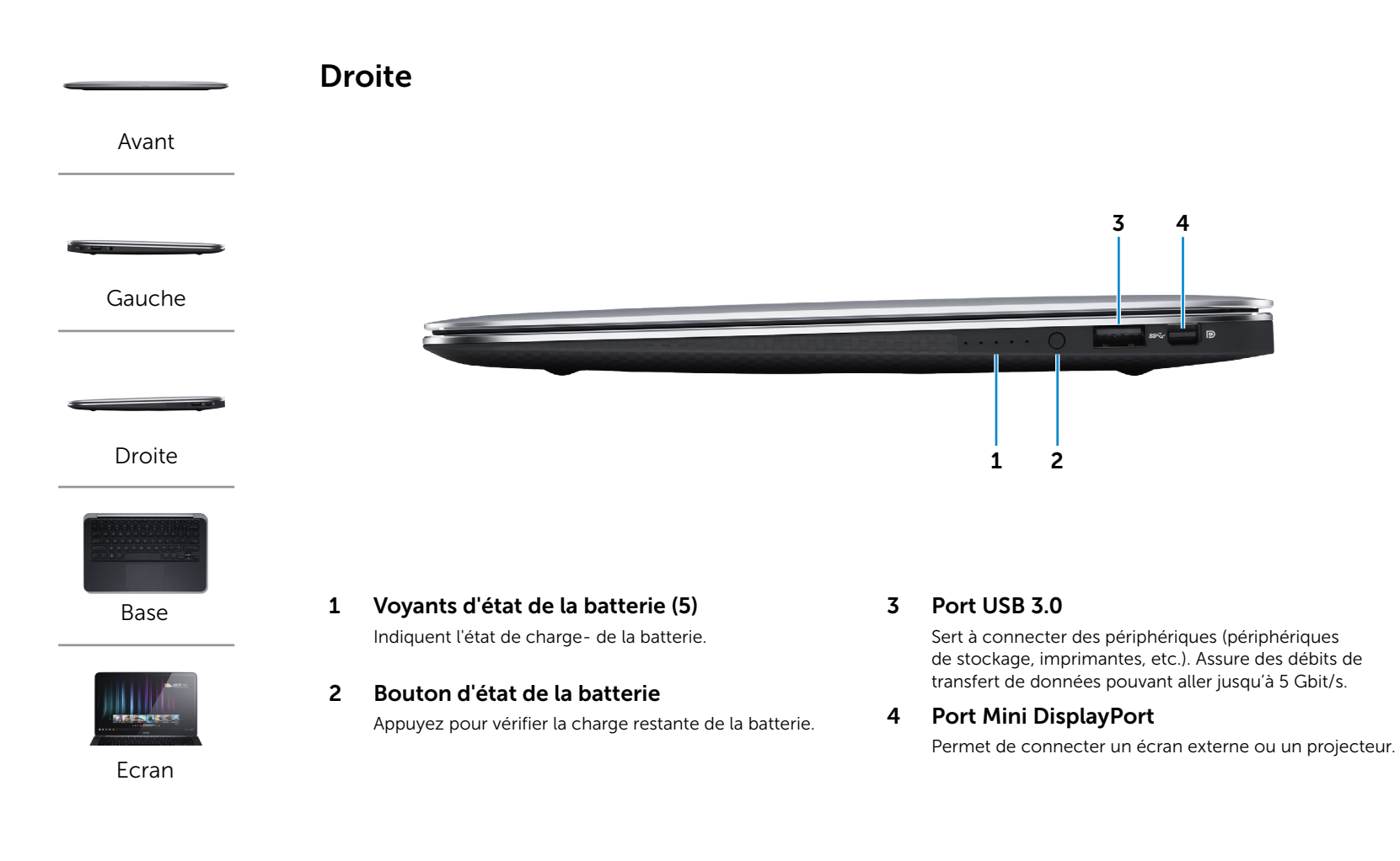

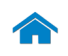

# [Spécifications](#page-6-0) **Affichages**

<span id="page-4-0"></span>Base

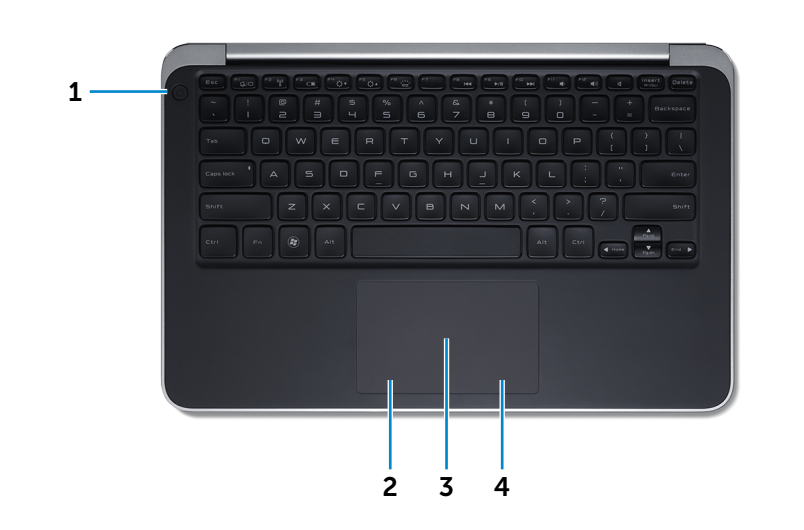

#### 1 Bouton d'alimentation

Appuyez pour allumer l'ordinateur s'il est éteint ou en mode de veille.

Appuyez pour mettre l'ordinateur en mode de veille s'il est sous tension.

Appuyez et maintenez pendant 10 secondes pour forcer la mise- hors tension de l'ordinateur.

**REMARQUE :** il est possible de personnaliser la fonction du bouton- d'alimentation depuis les Options d'alimentation. Pour plus d'informations, reportez-vous à la section *Mon Dell et moi* sur dell.com/support.

#### 2 Zone de clic gauche

Appuyez pour simuler un clic gauche.

#### 3 Pavé tactile

Pour déplacer le pointeur de la souris, faites glisser le doigt sur le pavé tactile. Appuyez pour simuler un clic- gauche.

#### 4 Zone de clic droit

Appuyez pour simuler un clic droit.

[Avant](#page-1-0)

[Gauche](#page-2-0)

[Droite](#page-3-0)

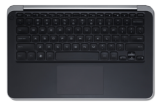

[Base](#page-4-0)

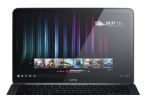

[Ecran](#page-5-0)

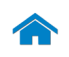

<span id="page-5-0"></span>Ecran

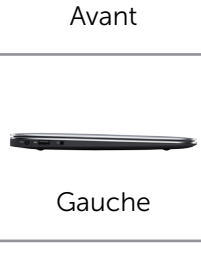

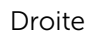

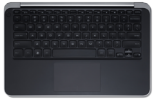

[Base](#page-4-0)

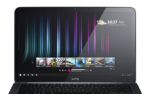

[Ecran](#page-5-0)

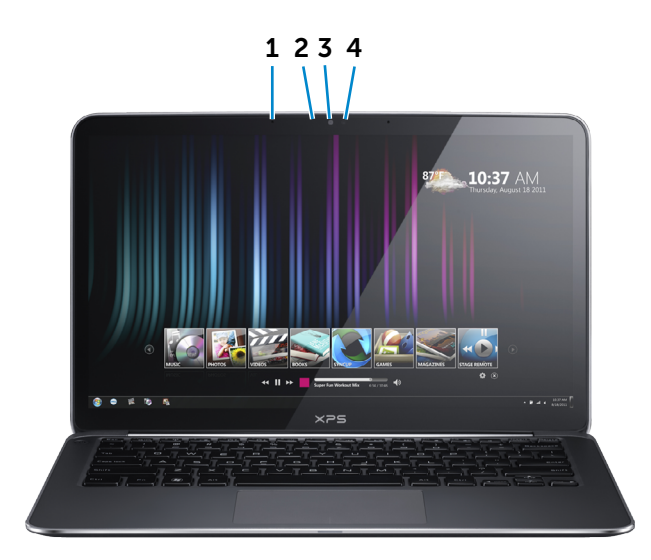

#### 1 Microphones numériques (2)

Permet d'entrer du son numérique de haute- qualité sur l'ordinateur pour effectuer des enregistrements audio, passer des appels vocaux, etc.

#### 2 Voyant d'état de la caméra

S'allume lorsque la caméra est activée.

#### 3 Caméra

Vous permet d'enregistrer une vidéo de vos conversations, de capturer des photos et d'enregistrer des vidéos.

#### 4 Capteur de lumière d'ambiance

Détecte la lumière ambiante et ajuste automatiquement le rétroéclairage du clavier et la luminosité de l'écran.

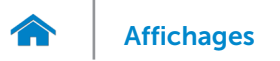

## <span id="page-6-0"></span>Dimensions et poids

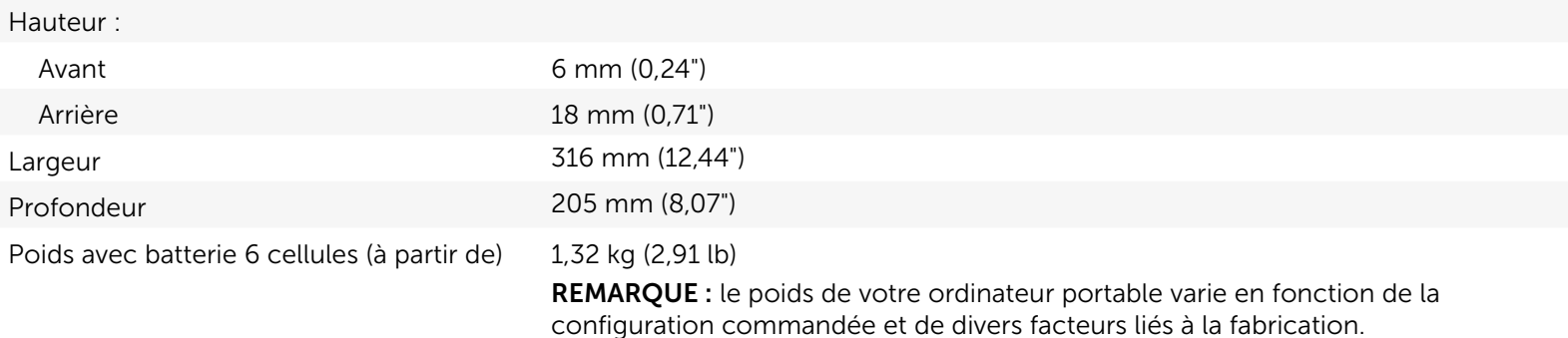

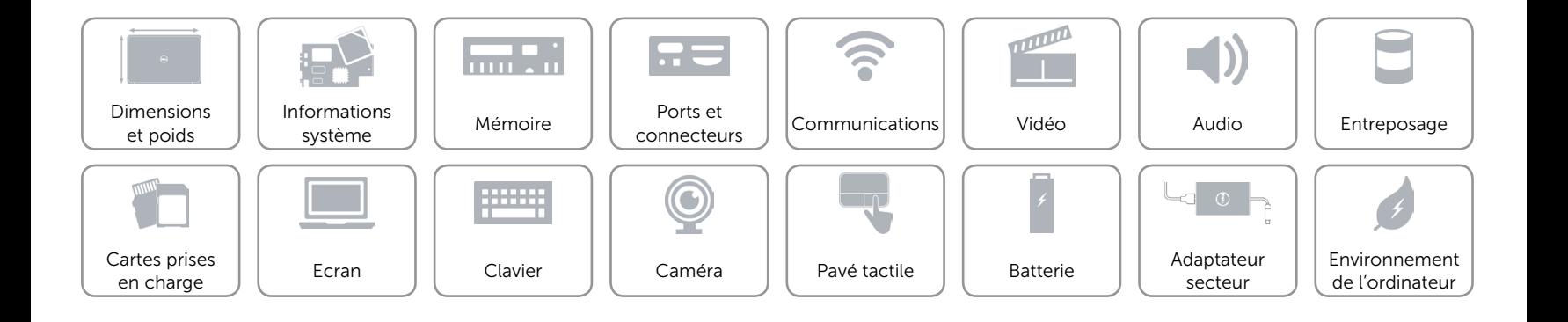

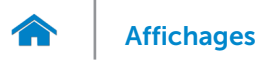

## <span id="page-7-0"></span>Informations système

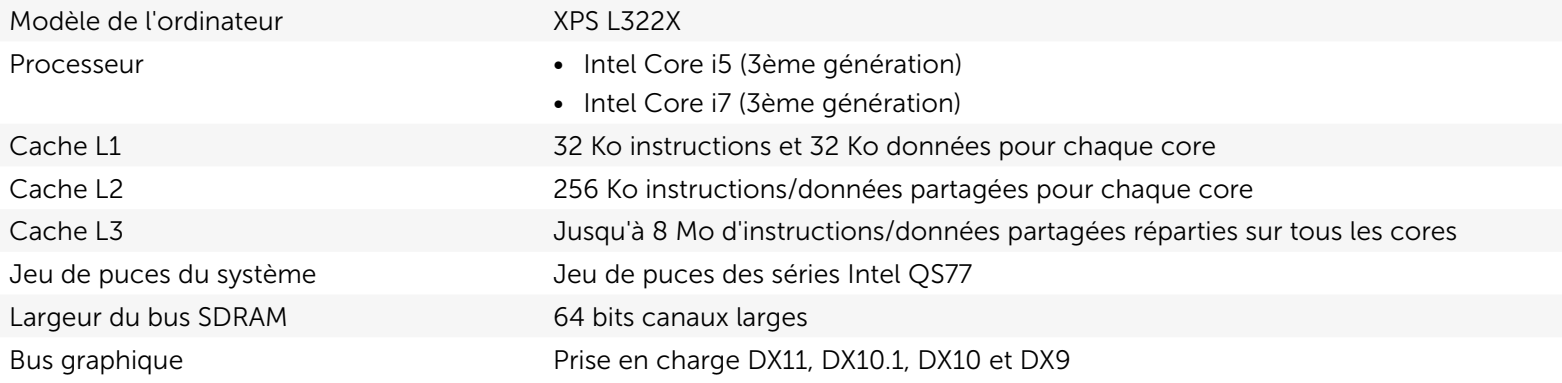

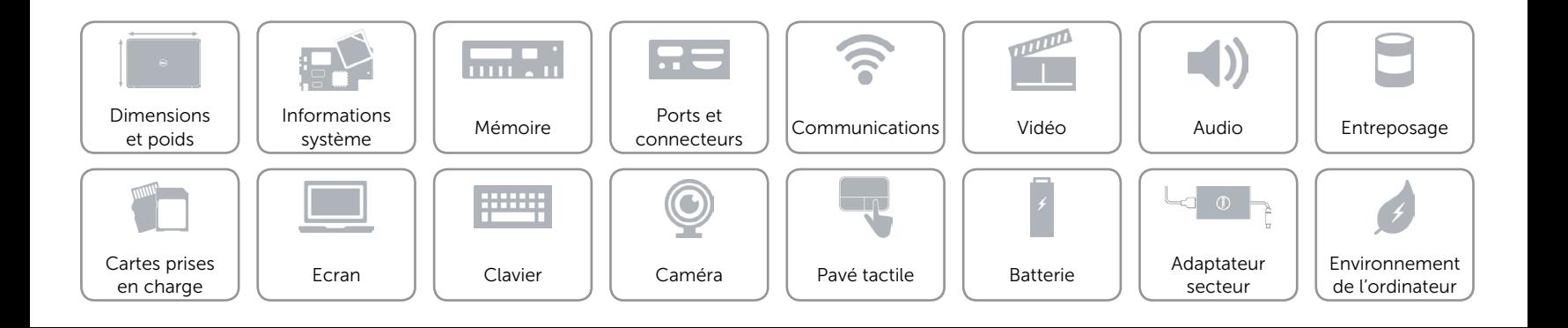

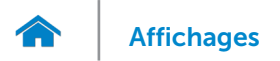

#### <span id="page-8-0"></span>Mémoire

Capacité 4 GB ou 8 GB Type de mémoire internalisment de la jusqu'à 1600 MHz, configuration DDR3L bicanale

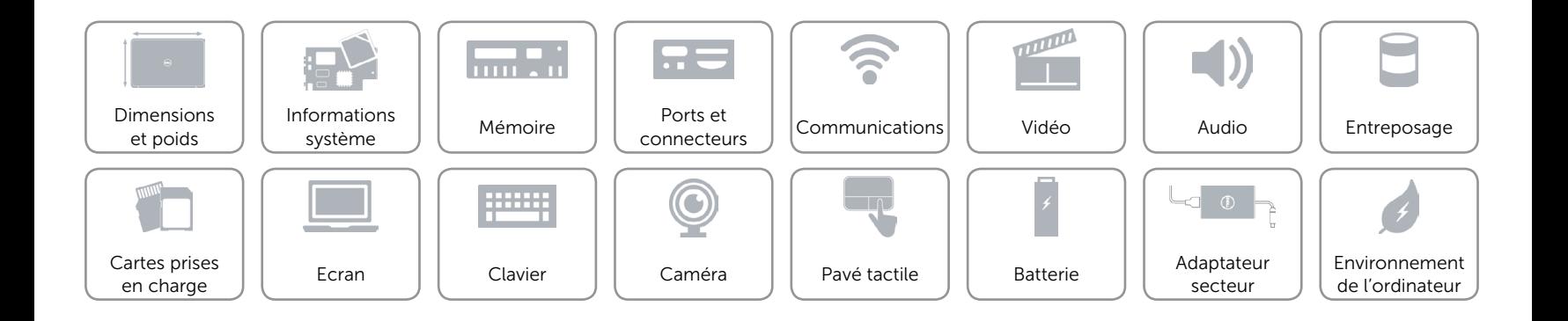

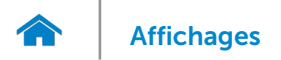

#### <span id="page-9-0"></span>Ports et connecteurs

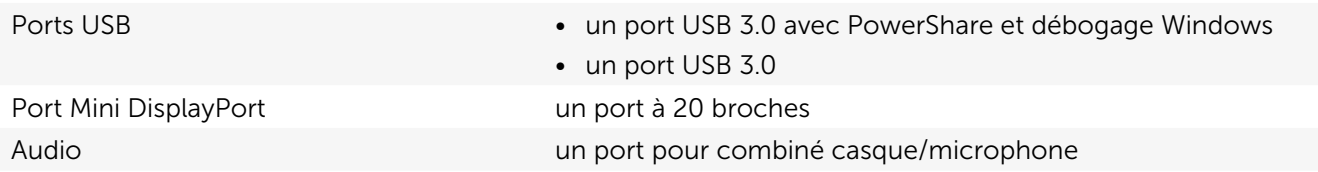

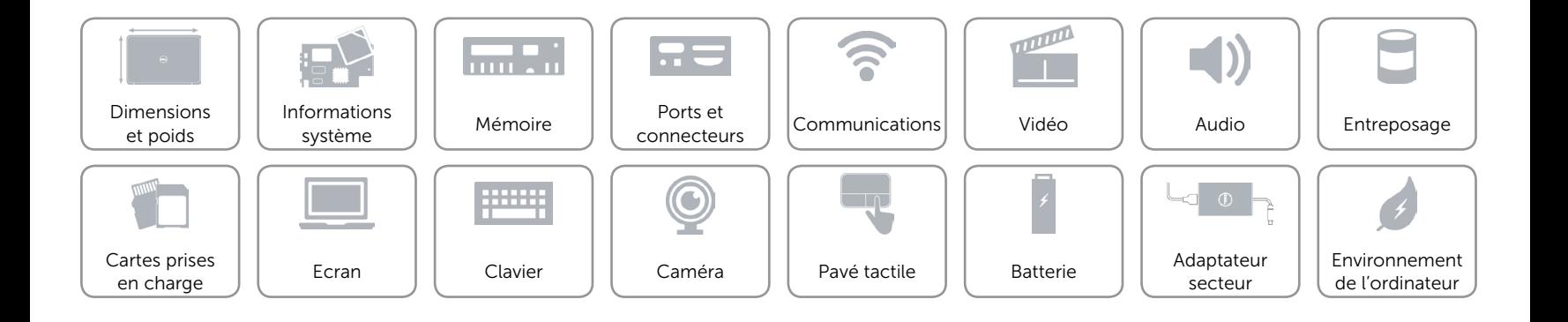

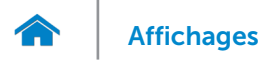

## <span id="page-10-0"></span>Communications

sans fil 2x2 a/b/g/n WLAN et Bluetooth v4.0 + HS

- • un logement carte Mini PCI demi-hauteur
- • Affichage sans fil Intel

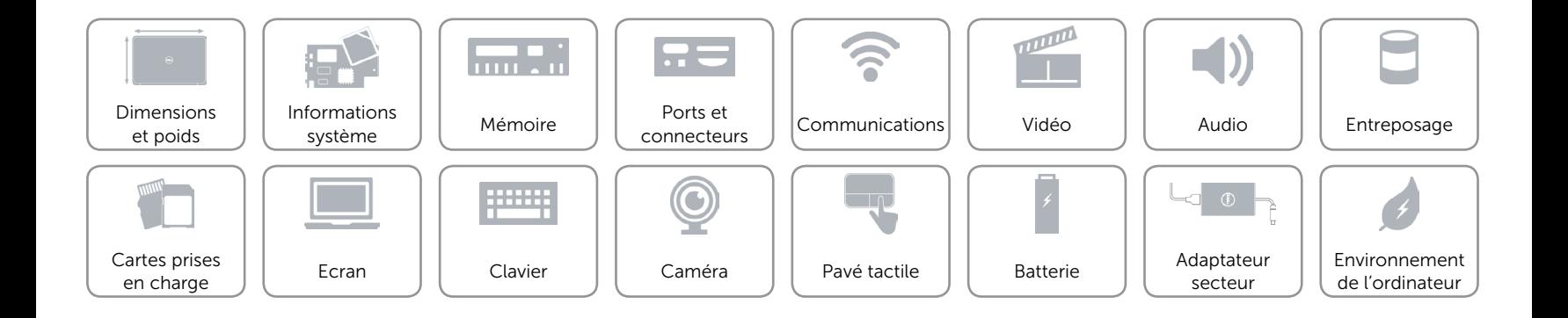

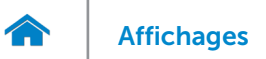

## <span id="page-11-0"></span>Vidéo

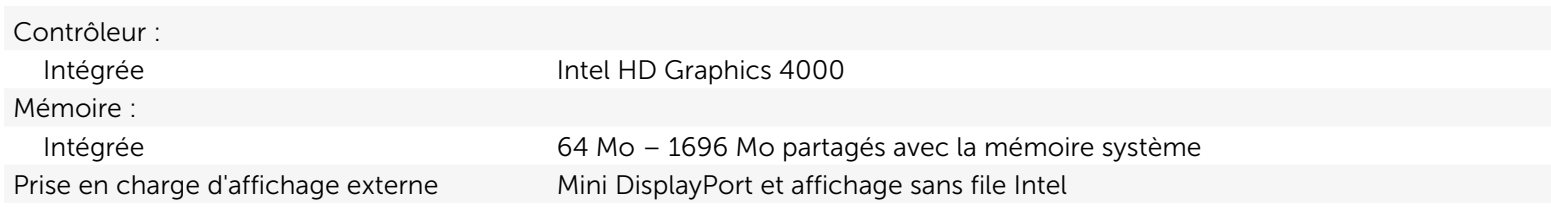

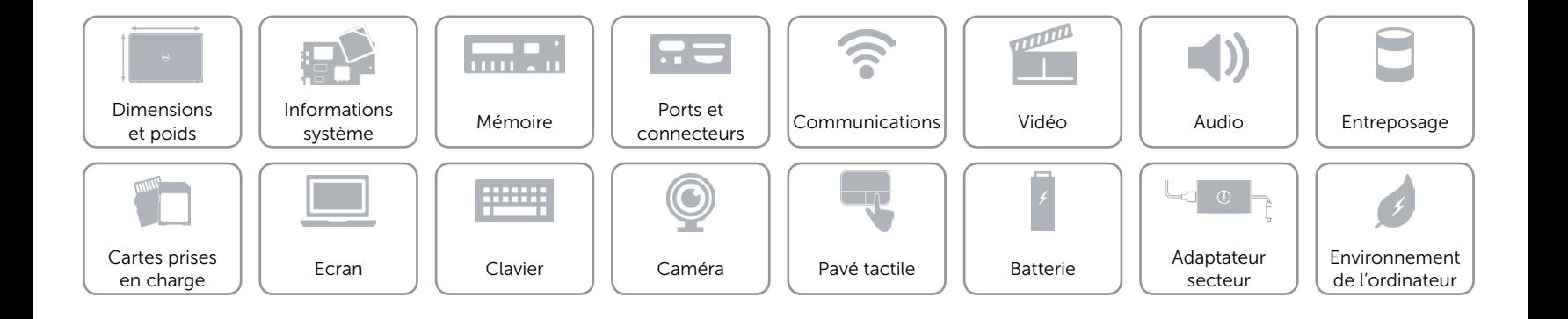

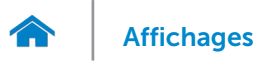

## <span id="page-12-0"></span>Audio

Amplificateur de haut-parleur interne 1,5 l x 2

Prise en charge du micro interne deux microphones numériques dans l'ensemble caméra Réglages du volume touches de fonction multimédia dans les menus des programmes et au clavier

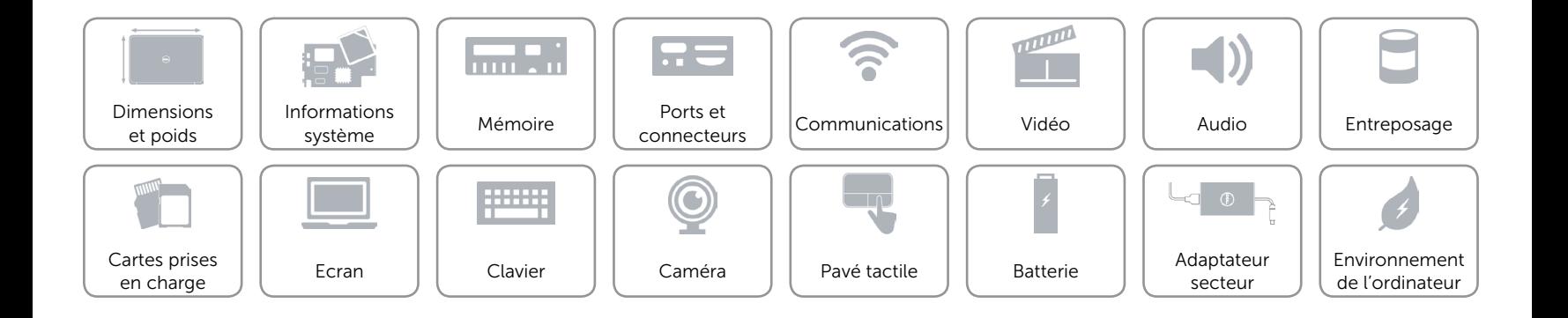

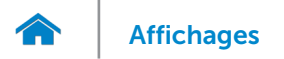

#### <span id="page-13-0"></span>Entreposage

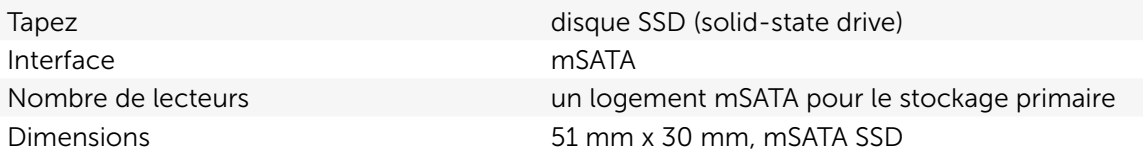

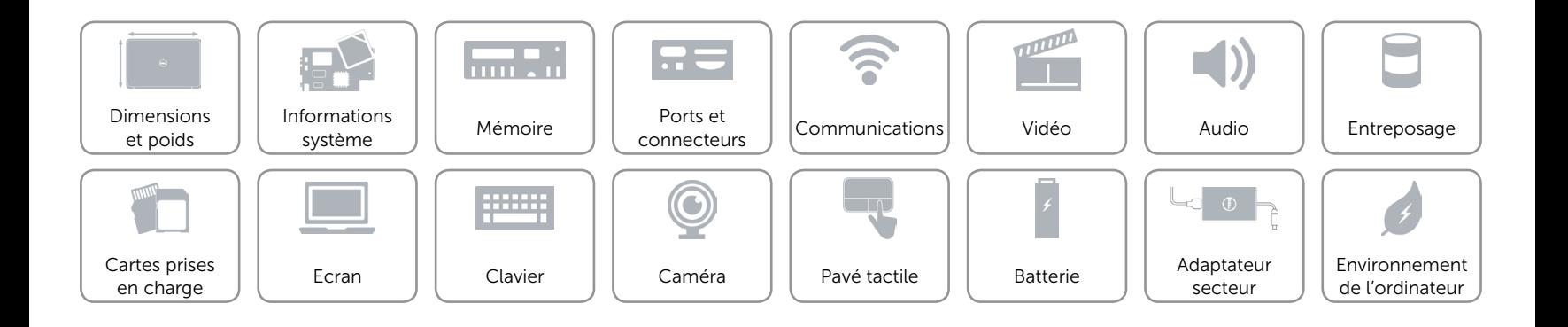

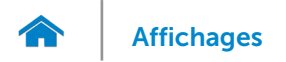

## <span id="page-14-0"></span>Cartes prises en charge

Carte vidéo **Intel HD Graphics 4000** Carte sans fil une carte Mini PCI demi-hauteur

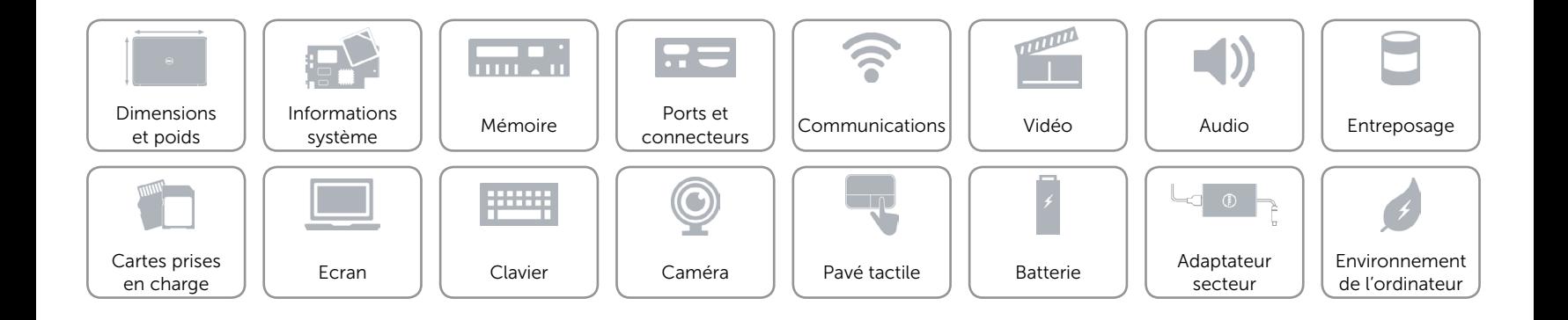

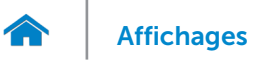

## <span id="page-15-0"></span>Ecran

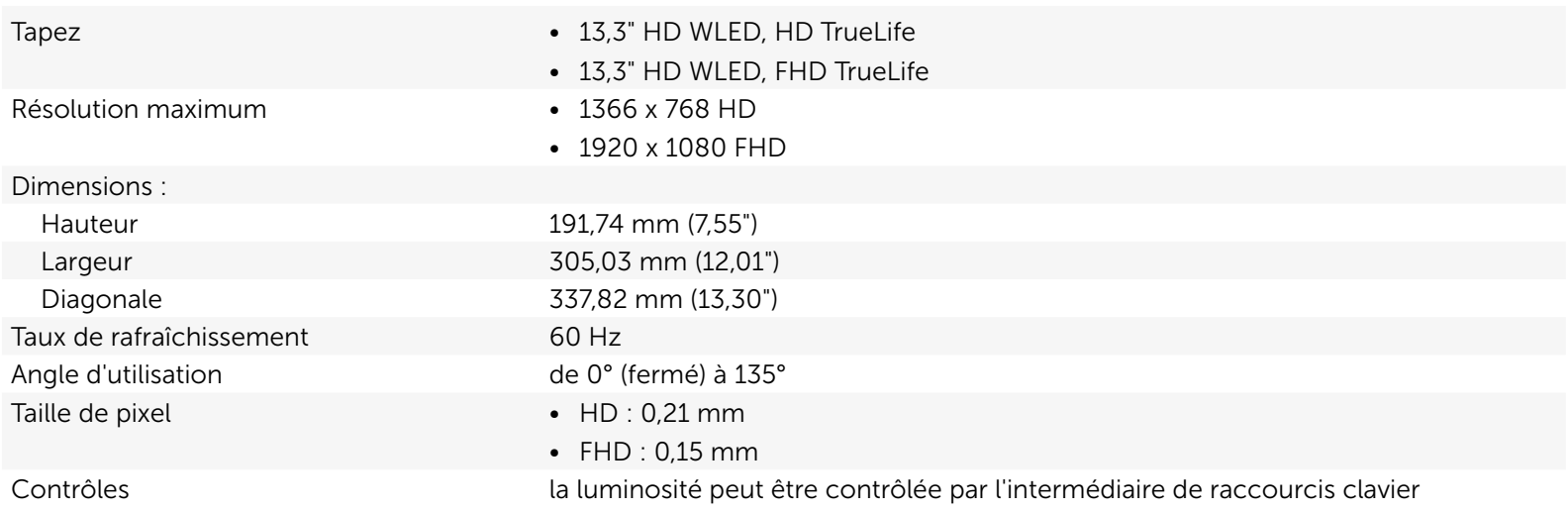

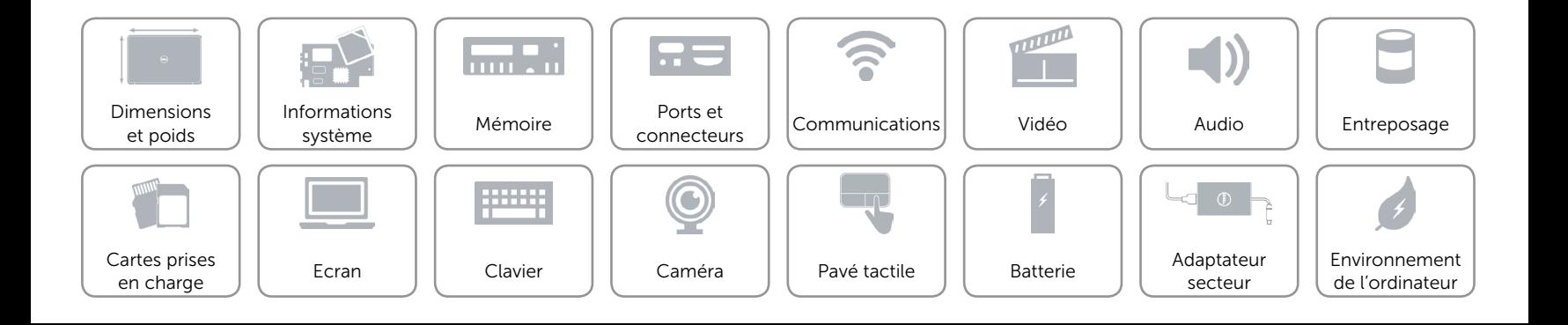

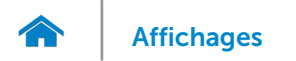

## <span id="page-16-0"></span>Clavier (rétroéclairé)

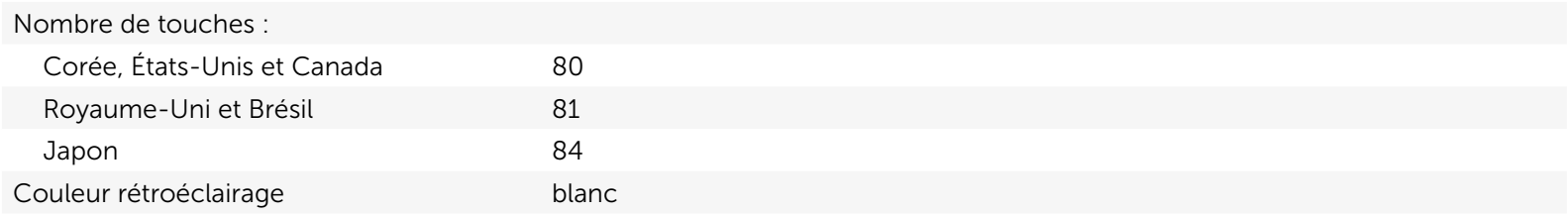

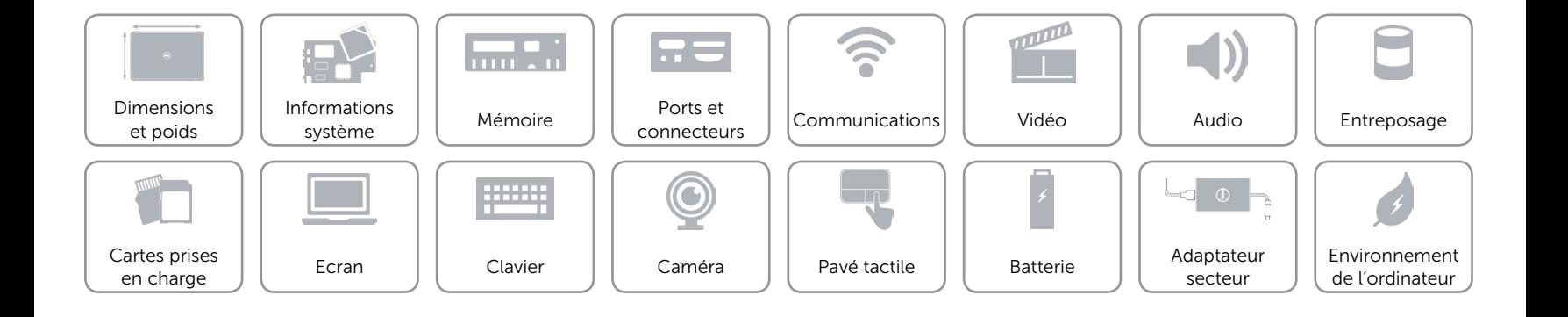

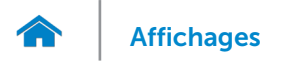

## <span id="page-17-0"></span>Caméra

Résolution de la caméra Caméra 1,3 mégapixel avec enregistrement vidéo haute définition (720p).

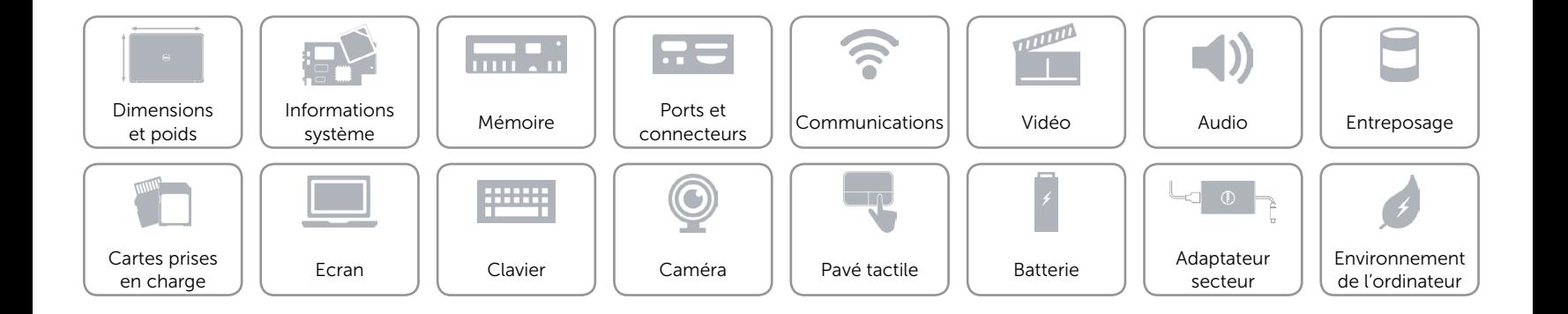

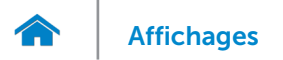

#### <span id="page-18-0"></span>Pavé tactile

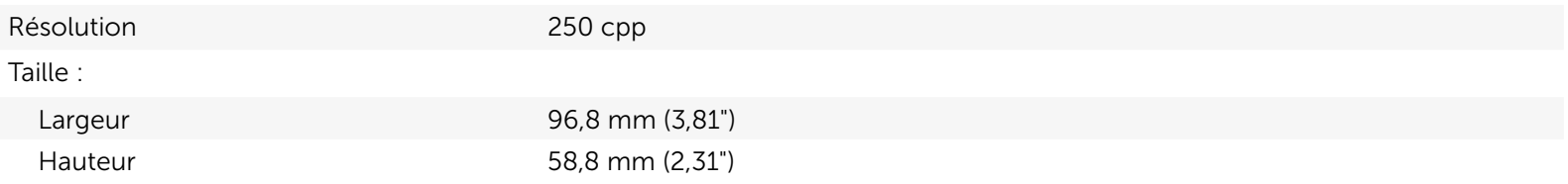

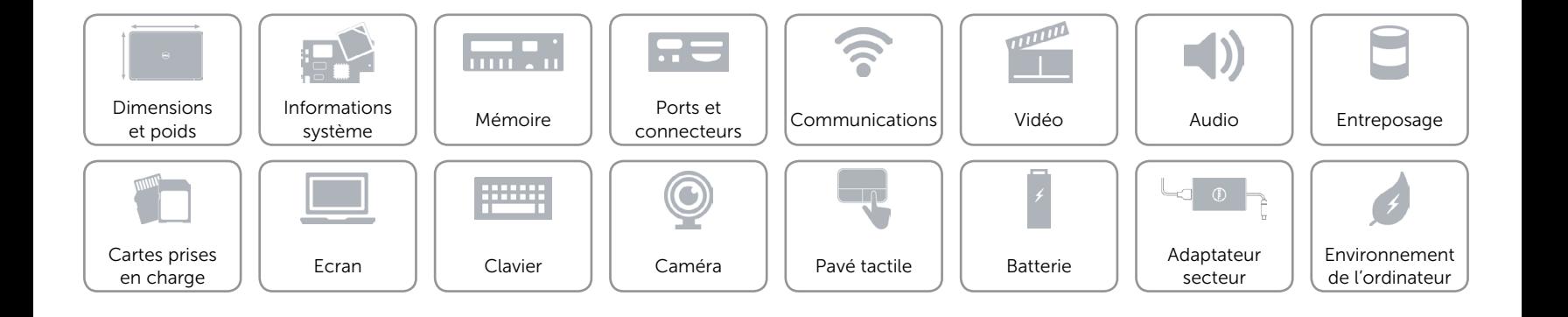

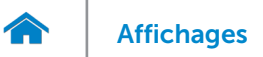

## <span id="page-19-0"></span>Batterie

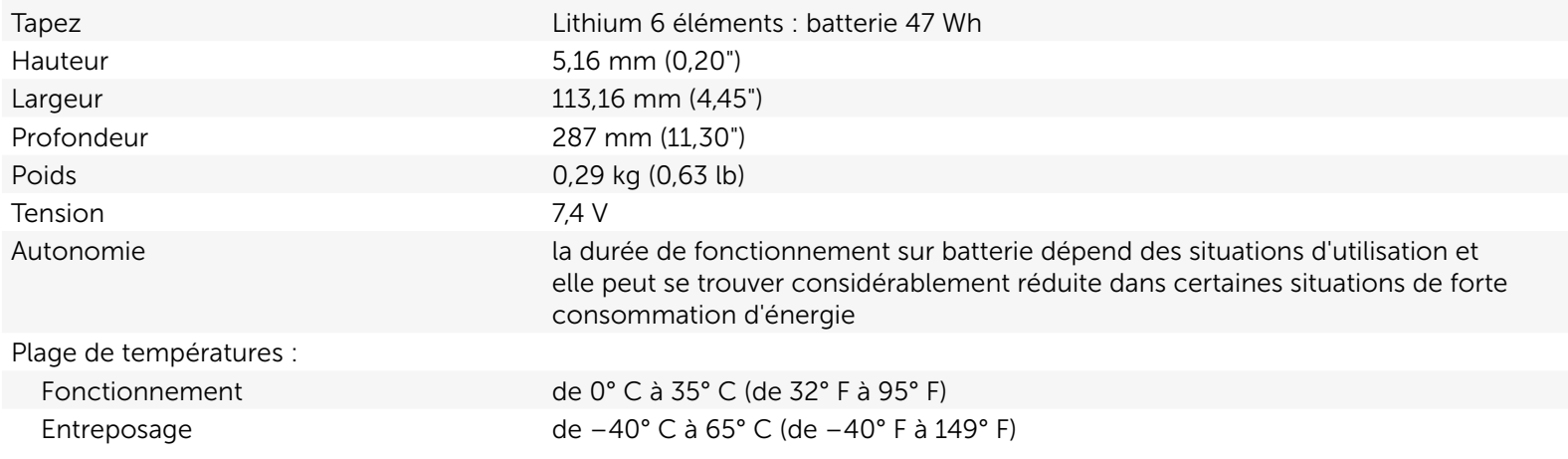

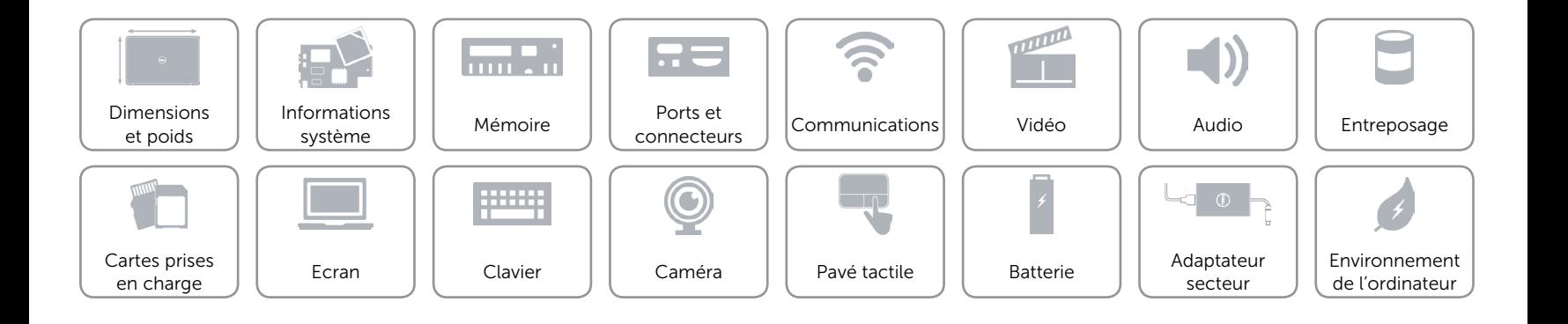

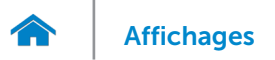

## <span id="page-20-0"></span>Adaptateur secteur

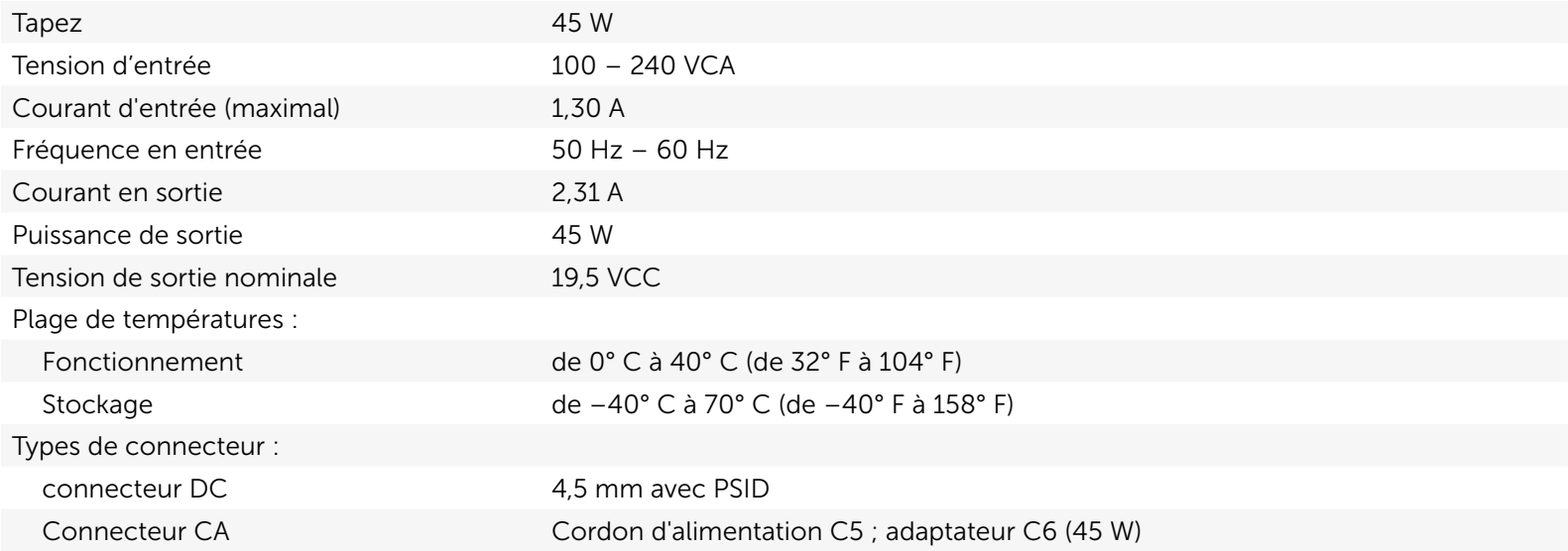

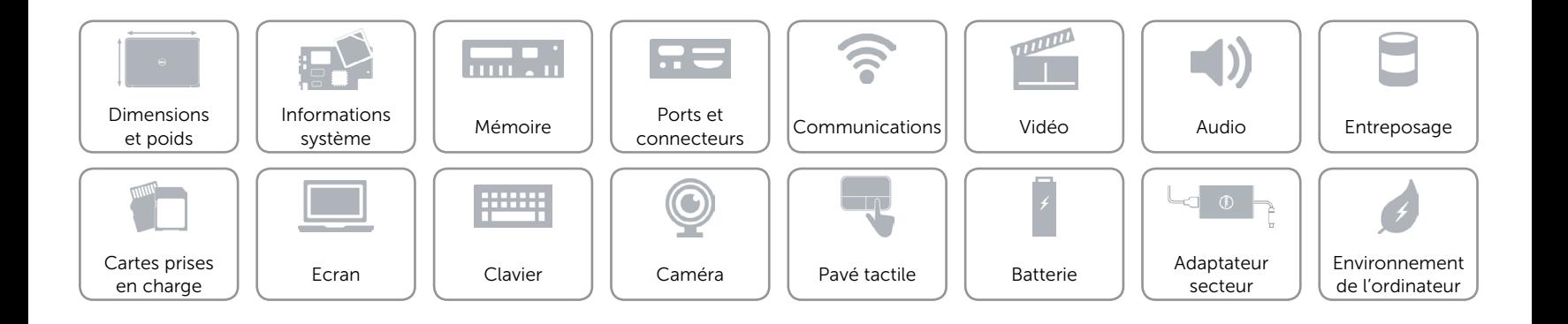

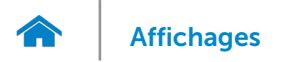

## <span id="page-21-0"></span>Environnement de l'ordinateur

Niveau de contaminants atmosphériques

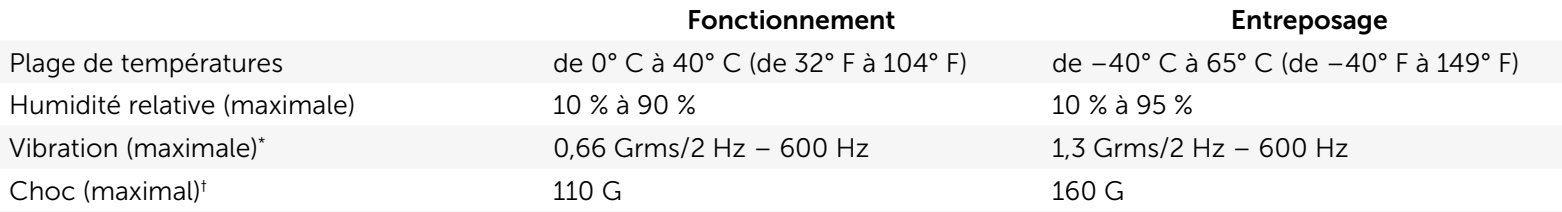

\* Mesurée avec un spectre de vibrations aléatoires simulant l'environnement utilisateur.

† mesuré sur un disque dur en fonctionnement et avec une durée d'impulsion demi-sinusoïdale de 2 ms. Également mesuré sur un disque dur dont les têtes- de lecture/écriture sont en position parquée et avec une durée d'impulsion demi--sinusoïdale de 2 ms pour l'entreposage.

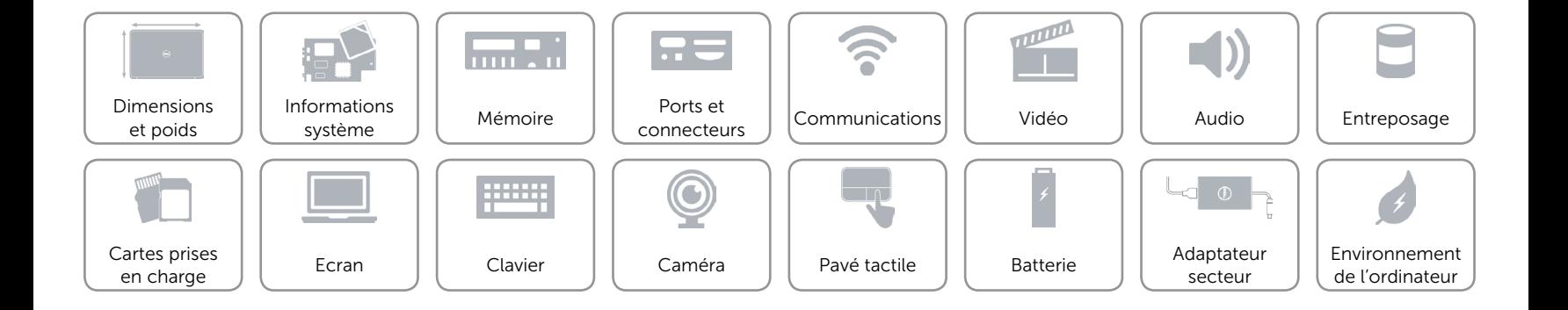